#### **COMPREHENSIVE SERVICES**

We offer competitive repair and calibration services, as well as easily accessible documentation and free downloadable resources.

#### **SELL YOUR SURPLUS**

We buy new, used, decommissioned, and surplus parts from every NI series. We work out the best solution to suit your individual needs. Sell For Cash MM Get Credit MM Receive a Trade-In Deal

**OBSOLETE NI HARDWARE IN STOCK & READY TO SHIP** 

We stock New, New Surplus, Refurbished, and Reconditioned NI Hardware.

A P E X W A V E S

**Bridging the gap between the** manufacturer and your legacy test system.

> 1-800-915-6216 ⊕ www.apexwaves.com sales@apexwaves.com

 $\triangledown$ 

All trademarks, brands, and brand names are the property of their respective owners.

Request a Quote CLICK HERE **NI-6585B** 

# GETTING STARTED GUIDE NI 6585/6585B

#### Low-Voltage Differential Adapter Module

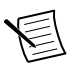

**Note** Before you begin, complete the software and hardware installation instructions in your FlexRIO FPGA getting started guide or controller for FlexRIO getting started guide.

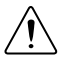

**Caution** Using the NI 6585/6585B in a manner not described in this document may impair the protection the NI 6585/6585B provides.

The NI 6585/6585B is a low-voltage differential (LVDS) adapter module designed to work in conjunction with FlexRIO FPGA modules and controllers for FlexRIO.

This document explains how to install and configure the NI 6585/6585B.

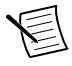

**Note** *NI 6585R* refers to the combination of your NI 6585/6585B adapter module and either a FlexRIO FPGA module or a controller for FlexRIO. *NI 6585/6585B* refers to your adapter module only.

### **Contents**

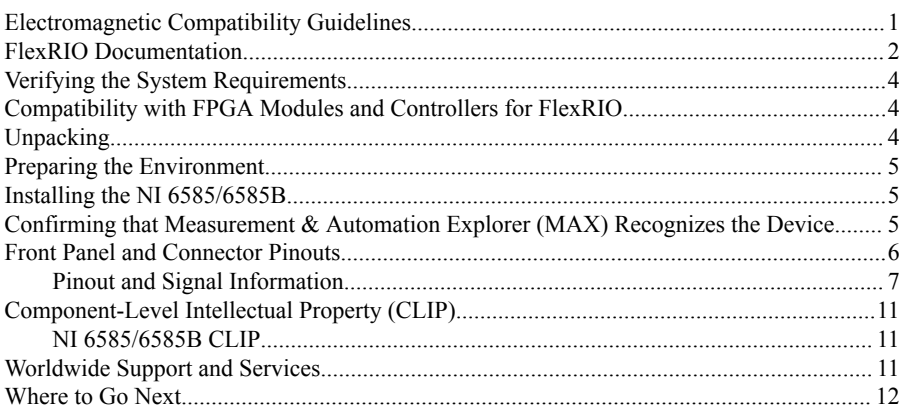

### Electromagnetic Compatibility Guidelines

This product was tested and complies with the regulatory requirements and limits for electromagnetic compatibility (EMC) stated in the product specifications. These requirements and limits are designed to provide reasonable protection against harmful interference when the product is operated in the intended operational electromagnetic environment.

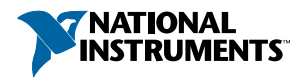

<span id="page-2-0"></span>This product is intended for use in industrial locations. However, harmful interference may occur in some installations, when the product is connected to a peripheral device or test object, or if the product is used in residential or commercial areas. To minimize interference with radio and television reception and prevent unacceptable performance degradation, install and use this product in strict accordance with the instructions in the product documentation.

Furthermore, any modifications to the product not expressly approved by National Instruments could void your authority to operate it under your local regulatory rules.

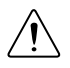

**Caution** To ensure the specified EMC performance, operate this product only with shielded cables and accessories.

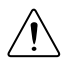

**Caution** To ensure the specified EMC performance, you must install PXI EMC Filler Panels, National Instruments part number 778700-01, in all open chassis slots. You can order a kit of six single slot EMC Filler Panels directly from NI by visiting ni.com.

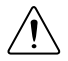

**Caution** To ensure the specified EMC performance, the length of all I/O cables must be no longer than 30 m (100 ft).

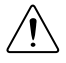

**Caution** Using the NI 6585/6585B in a manner not described in this document may impair the protection the NI 6585/6585B provides.

### FlexRIO Documentation

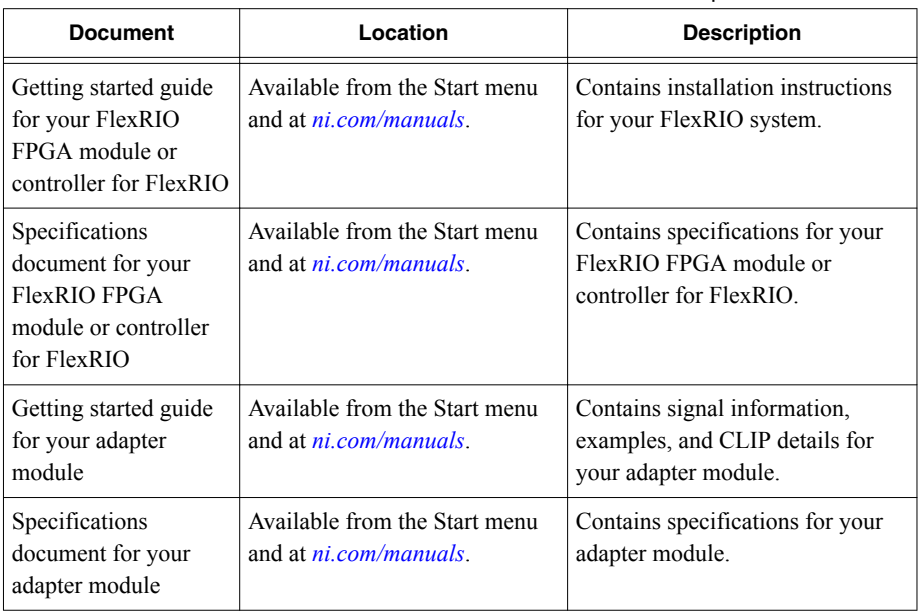

#### **Table 1.** FlexRIO Documentation Locations and Descriptions

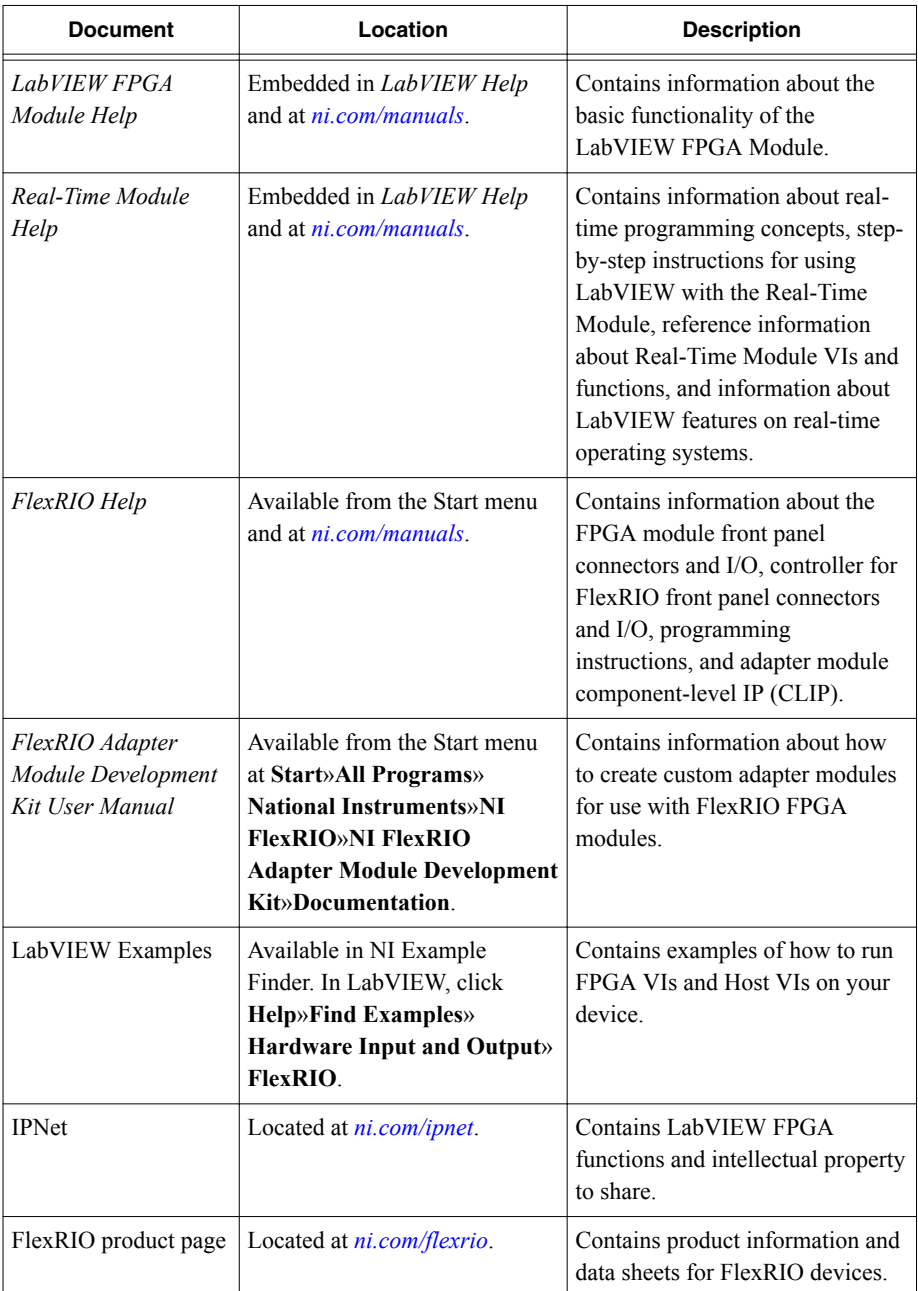

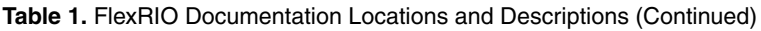

# <span id="page-4-0"></span>Verifying the System Requirements

To use the NI 6585/6585B, your system must meet certain requirements. For more information about minimum system requirements, recommended system, and supported application development environments (ADEs), refer to the readme, which is available on the software media or online at *[ni.com/updates](http://www.ni.com/updates)*.

## Compatibility with FPGA Modules and Controllers for FlexRIO

The NI 6585B variant is compatible with all FlexRIO FPGA modules and controllers for FlexRIO; however, the NI 6585 variant is only compatible with NI PXI-795xR and NI PXIe-796xR modules. The following table lists each adapter module's compatibility with FlexRIO FPGA modules and controllers for FlexRIO.

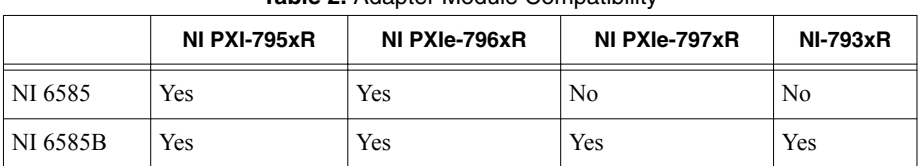

#### **Table 2.** Adapter Module Compatibility

### **Unpacking**

**Caution** To prevent ESD from damaging the devices, ground yourself using a grounding strap or by holding a grounded object, such as your computer chassis.

- 1. Touch the antistatic package to a metal part of the computer chassis.
- 2. Remove each module from the package and inspect it for loose components or any other sign of damage.

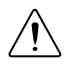

**Caution** Never touch the exposed pins of connectors.

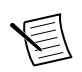

**Note** Do not install a device if it appears damaged in any way.

3. Unpack any other items and documentation from the kit.

Store the devices in the antistatic package when they are not in use.

### <span id="page-5-0"></span>Preparing the Environment

Ensure that the environment you are using the NI 6585/6585B in meets the following specifications.

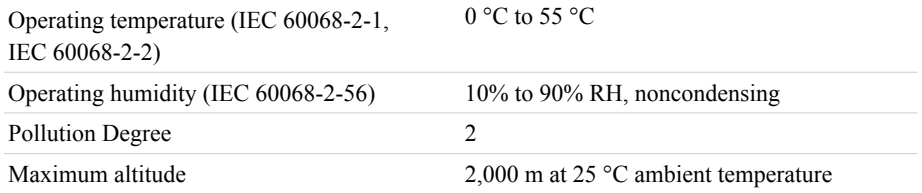

Indoor use only.

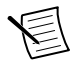

**Note** Refer to the *NI 6585/6585B Specifications* at *[ni.com/manuals](http://www.ni.com/manuals)* for complete specifications.

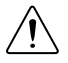

**Caution** Clean the hardware with a soft, nonmetallic brush. Make sure that the hardware is completely dry and free from contaminants before returning it to service.

### Installing the NI 6585/6585B

Refer to the getting started guide for your FlexRIO FPGA module or Controller for FlexRIO for instructions about how to install your FlexRIO system, including the NI 6585/6585B.

#### Confirming that Measurement & Automation Explorer (MAX) Recognizes the Device

Use Measurement & Automation Explorer (MAX) to configure your NI hardware. MAX informs other programs about which devices reside in the system and how they are configured. MAX is automatically installed with FlexRIO Support.

- 1. Launch MAX by navigating to **Start**»**All Programs**»**National Instruments**»**NI MAX** or by clicking the NI MAX desktop icon.
- 2. In the Configuration pane, double-click **Devices and Interfaces** to see the list of installed devices. Installed devices appear under the name of their associated chassis.
- 3. (PXI and PXI Express devices only) Expand your **Chassis** tree item. MAX lists all devices installed in the chassis. Your default device names may vary.

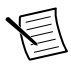

**Note** If you do not see your hardware listed, press <F5> to refresh the list of installed devices. If the device is still not listed, power off the system, ensure the device is correctly installed, and restart.

4. (Controllers for FlexRIO only) Your device appears under the **Remote Devices** section.

#### <span id="page-6-0"></span>Front Panel and Connector Pinouts

The following figure shows the front panel connectors for the NI 6585/6585B. **Figure 1.** NI 6585/6585B Connector Pin Assignments

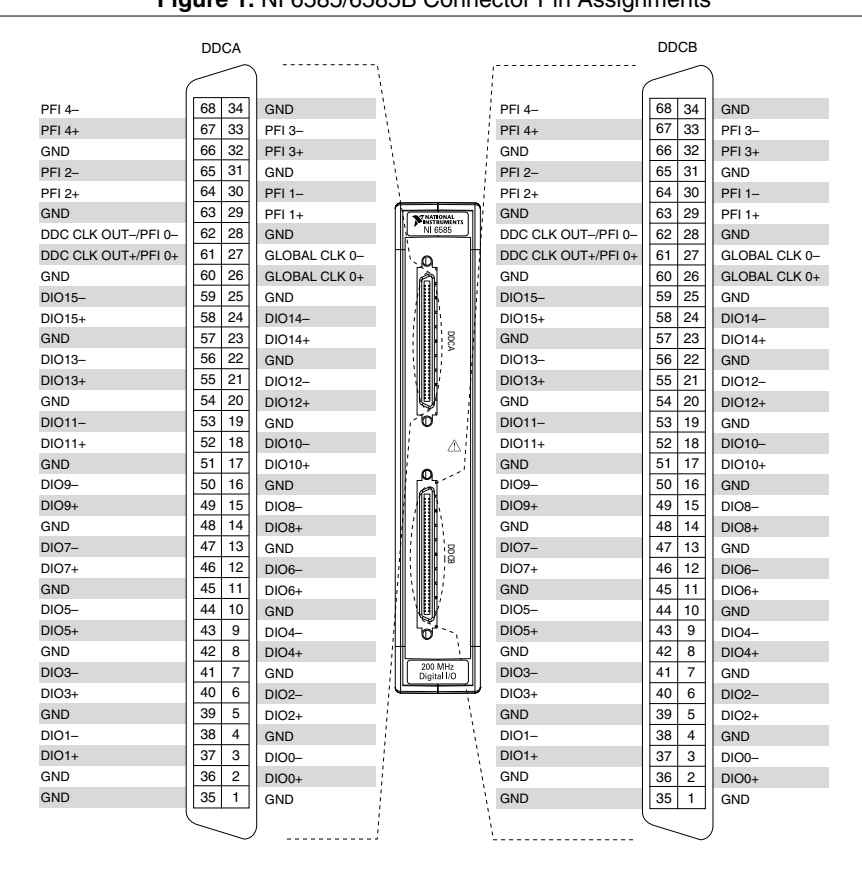

**Caution** To avoid permanent damage to the NI 6585/6585B, disconnect all signals connected to the NI 6585/6585B before powering down the module, and connect signals only after the adapter module has been powered on by the FlexRIO FPGA module or controller for FlexRIO.

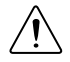

**Caution** Connections that exceed any of the maximum ratings of any connector on the NI 6585/6585B can damage the device and the chassis. NI is not liable for any damage resulting from such connections.

#### <span id="page-7-0"></span>Pinout and Signal Information

The following table contains pin location and signal information for the NI 6585/6585B.

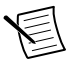

Note DIO <0..15>+/-, PFI <0..4>+/-, and DDC CLOCK OUT appear on both connectors, DDCA and DDCB.

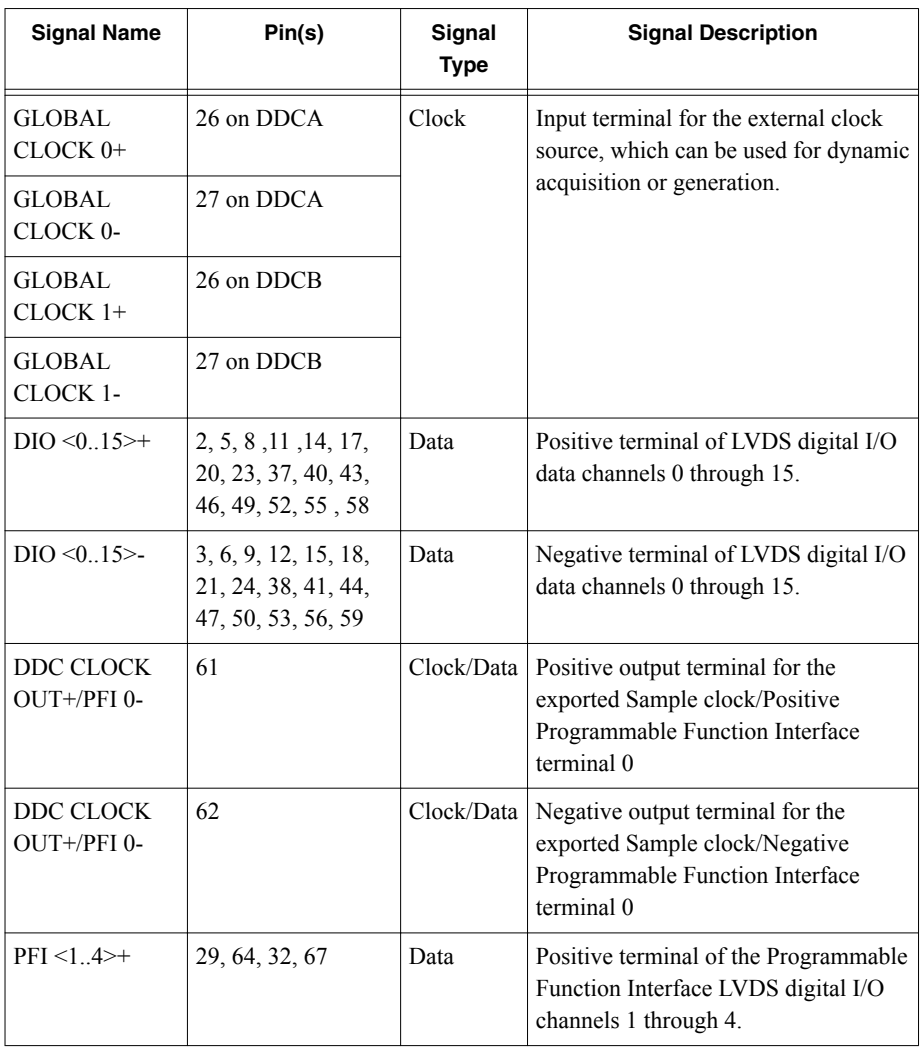

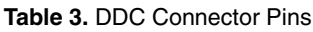

| <b>Signal Name</b> | Pin(s)                                                                                                  | Signal<br><b>Type</b> | <b>Signal Description</b>                                                                                |
|--------------------|----------------------------------------------------------------------------------------------------|-----------------------|----------------------------------------------------------------------------------------------------|
| PFI < 1.4          | 30, 65, 33, 68                                                                                          | Data                  | Negative terminal of the<br>Programmable Function Interface<br>LVDS digital I/O channels 1 through<br>4. |
| <b>GND</b>         | 1, 4, 7, 10, 13, 16,<br>19, 22, 25, 28, 31,<br>34, 35, 36, 39, 42,<br>45, 48, 51, 54, 57,<br>60, 63, 66 | Ground                | Ground reference for signals.                                                                            |

**Table 3.** DDC Connector Pins (Continued)

The following table lists the NI 6585/6585B connector signals and corresponding FlexRIO FPGA module signals necessary for designing a custom CLIP.

| NI 6585/6585B    |                                                | <b>FlexRIO FPGA Module</b> |                                  |                |  |
|------------------|------------------------------------------------|----------------------------|----------------------------------|----------------|--|
| <b>Connector</b> | <b>Signal Name</b>                             | <b>GPIO Out</b>            | <b>GPIO Out</b><br><b>Enable</b> | <b>GPIO In</b> |  |
| <b>DDCA</b>      | <b>GLOBAL CLOCK 0</b>                          |                            |                                  | GClk SE        |  |
|                  | $DIO_0+/-$                                     | GPIO 30 n                  | GPIO 31                          | GPIO 31 n      |  |
|                  | $DIO$ 1+/-                                     | GPIO 12 $n$ GPIO 13        |                                  | GPIO 13 n      |  |
|                  | $DIO$ 2+/-                                     | GPIO 32                    | GPIO 32 n                        | GPIO 15 n      |  |
|                  | $DIO$ 3+/-                                     | GPIO 14                    | GPIO 14 n                        | GPIO 15        |  |
|                  | $DIO$ 4+/-                                     | GPIO 27 n                  | GPIO 28                          | GPIO 28 n      |  |
|                  | $DIO$ 5+/-                                     | GPIO 9 n                   | GPIO 10                          | GPIO 10 n      |  |
|                  | $DIO 6+/$                                      | GPIO 29                    | GPIO 29 n                        | GPIO 30        |  |
|                  | $DIO$ 7+/-                                     | GPIO 11                    | GPIO 11 n                        | GPIO 12        |  |
|                  | DIO $8+/$                                      | GPIO_22                    | GPIO 22 n                        | GPIO 23        |  |
|                  | $DIO$ 9+/-                                     | GPIO 6 n                   | GPIO 7                           | GPIO 7 n       |  |
|                  | $DIO$ 10+/-                                    | GPIO 26                    | GPIO 26 n                        | GPIO 27        |  |
|                  | $DIO$ 11+/-                                    | GPIO 8                     | GPIO 8 n                         | GPIO_9         |  |
|                  | $DIO$ 12+/-                                    | GPIO 19                    | GPIO_19_n                        | GPIO 20        |  |
|                  | $DIO$ 13+/-                                    | GPIO 3 n                   | GPIO 4                           | GPIO 4 n       |  |
|                  | DIO 14+/-                                      | GPIO 20 n                  | $GPIO_21$                        | GPIO 21 n      |  |
|                  | $DIO$ 15+/-                                    | GPIO 5                     | GPIO 5 n                         | GPIO 6         |  |
|                  | DDC CLOCK OUT+/PFI 0+<br>DDC CLOCK OUT-/PFI 0- | GPIO 0                     | GPIO 0 n                         | $GPIO_23_n$    |  |
|                  | PFI 1+/-                                       | GPIO 1                     | GPIO 1 n                         | GPIO 24        |  |
|                  | PFI 2+/-                                       | GPIO 16                    | GPIO 16 n                        | GPIO 24 n      |  |
|                  | PFI 3+/-                                       | GPIO 17                    | GPIO 17 n                        | GPIO 25        |  |
|                  | $PFI$ 4+/-                                     | GPIO 18                    | GPIO 18 n                        | $GPIO_25_n$    |  |

Table 4. NI 6585/6585B Connector Signals and FlexRIO FPGA Module Signals

| NI 6585/6585B    |                                                | <b>FlexRIO FPGA Module</b> |                                  |                  |  |
|------------------|------------------------------------------------|----------------------------|----------------------------------|------------------|--|
| <b>Connector</b> | <b>Signal Name</b>                             | <b>GPIO Out</b>            | <b>GPIO Out</b><br><b>Enable</b> | <b>GPIO In</b>   |  |
| <b>DDCB</b>      | <b>GLOBAL CLOCK 1</b>                          |                            |                                  | <b>GClk LVDS</b> |  |
|                  | $DIO 0+/$                                      | GPIO 46                    | GPIO 46 n                        | GPIO 47          |  |
|                  | $DIO$ 1+/-                                     | GPIO 62 n                  | GPIO 63                          | $GPIO_63_n$      |  |
|                  | $DIO$ 2+/-                                     | GPIO 47 n                  | GPIO 48                          | GPIO 48 n        |  |
|                  | $DIO$ 3+/-                                     | GPIO 64                    | GPIO 64 n                        | GPIO 65          |  |
|                  | $DIO$ 4+/-                                     | GPIO 43                    | GPIO 43 n                        | GPIO 44          |  |
|                  | $DIO$ 5+/-                                     | GPIO 59 n                  | GPIO 60                          | GPIO 60 n        |  |
|                  | $DIO 6+/$                                      | GPIO 44 n                  | GPIO 45                          | GPIO 45 n        |  |
|                  | $DIO$ 7+/-                                     | GPIO 61                    | $GPIO_61_n$                      | GPIO_62          |  |
|                  | DIO $8+/$                                      | GPIO 39                    | GPIO 39 n                        | GPIO 40          |  |
|                  | $DIO$ 9+/-                                     | GPIO 54                    | GPIO 54 n                        | GPIO 55          |  |
|                  | $DIO$ 10+/-                                    | GPIO 40 n                  | GPIO 41                          | GPIO 41 n        |  |
|                  | $DIO$ 11+/-                                    | GPIO 55 n                  | GPIO 56                          | GPIO 56 n        |  |
|                  | $DIO$ 12+/-                                    | GPIO 36                    | GPIO 36 n                        | GPIO 37          |  |
|                  | $DIO$ 13+/-                                    | GPIO 51                    | GPIO 51 n                        | GPIO 52          |  |
|                  | DIO 14+/-                                      | GPIO 37 n                  | GPIO 38                          | GPIO 38 n        |  |
|                  | $DIO$ 15+/-                                    | GPIO 52 n                  | GPIO 53                          | GPIO 53 n        |  |
|                  | DDC CLOCK OUT+/PFI 0+<br>DDC CLOCK OUT-/PFI 0- | GPIO 49                    | GPIO 49 n                        | GPIO 57          |  |
|                  | PFI 1+/-                                       | GPIO_50                    | $GPIO_5O_n$                      | $GPIO_57_n$      |  |
|                  | PFI 2+/-                                       | GPIO 33                    | GPIO 33 n                        | GPIO_58          |  |
|                  | PFI 3+/-                                       | GPIO 34                    | GPIO 34 n                        | GPIO_58_n        |  |
|                  | PFI 4+/-                                       | GPIO 35                    | GPIO 35 n                        | GPIO 59          |  |

Table 5. NI 6585/6585B Connector Signals and FlexRIO FPGA Module Signals (Continued)

## <span id="page-11-0"></span>Component-Level Intellectual Property (CLIP)

The LabVIEW FPGA Module includes component-level intellectual property (CLIP) for HDL IP integration. FlexRIO devices support two types of CLIP: user-defined and socketed.

- *User-defined CLIP* allows you to insert HDL IP into an FPGA target, enabling VHDL code to communicate directly with an FPGA VI.
- *Socketed CLIP* provides the same IP integration of the user-defined CLIP, but it also allows the CLIP to communicate directly with circuitry external to the FPGA. Adapter module socketed CLIP allows your IP to communicate directly with both the FPGA VI and the external adapter module connector interface.

The FlexRIO adapter module ships with socketed CLIP items that add module I/O to the LabVIEW project.

#### NI 6585/6585B CLIP

The NI 6585/6585B ships with socketed CLIP that adds module I/O to the LabVIEW project. The NI-developed NI 6585/6585B CLIP are as follows:

- **NI 6585 Basic Channel**—Provides read/write access to all low-voltage differential signal (LVDS) channels using a simple channel-based interface. Each I/O line has a write enable signal. This CLIP provides a clock signal for export on each connector. The clock inputs from the NI 6585 are passed to LabVIEW FPGA for use in the FPGA VI. This CLIP also allows for individual clock output inversion.
- **NI 6585 Basic Connector CLIP**—Provides read/write access to all low-voltage differential signal (LVDS) lines on each connector, where the lines are grouped per connector. The individual data lines for each connector are accessed using a U16 data type in LabVIEW FPGA. Each I/O line has a write enable signal. This CLIP also allows for individual clock output inversion.
- **NI 6585 DDR Connector CLIP**—Provides read/write access to all low-voltage differential signal (LVDS) lines on each connector, where the lines are grouped per connector. The individual datalines for each connector are accessed using a U16 data type in LabVIEW FPGA. Data from each edge of the clock is presented as "rising" and "falling." Each I/O line has a write enable signal. This CLIP also allows for individual clock output inversion.

#### **Related Information**

*[Refer to the FlexRIO Help for information about FlexRIO CLIP, configuring the NI](http://www.ni.com/manuals/) [6585/6585B with a socketed CLIP, and a list of available socketed CLIP and provided signals.](http://www.ni.com/manuals/)*

# Worldwide Support and Services

The NI website is your complete resource for technical support. At *[ni.com/support](http://www.ni.com/support)*, you have access to everything from troubleshooting and application development self-help resources to email and phone assistance from NI Application Engineers.

<span id="page-12-0"></span>Visit *[ni.com/services](http://www.ni.com/services)* for NI Factory Installation Services, repairs, extended warranty, and other services.

Visit *[ni.com/register](http://www.ni.com/register)* to register your NI product. Product registration facilitates technical support and ensures that you receive important information updates from NI.

A Declaration of Conformity (DoC) is our claim of compliance with the Council of the European Communities using the manufacturer's declaration of conformity. This system affords the user protection for electromagnetic compatibility (EMC) and product safety. You can obtain the DoC for your product by visiting *[ni.com/certification](http://www.ni.com/certification)*. If your product supports calibration, you can obtain the calibration certificate for your product at *[ni.com/calibration](http://www.ni.com/calibration)*.

NI corporate headquarters is located at 11500 North Mopac Expressway, Austin, Texas, 78759-3504. NI also has offices located around the world. For telephone support in the United States, create your service request at *[ni.com/support](http://www.ni.com/support)* or dial 1 866 ASK MYNI (275 6964). For telephone support outside the United States, visit the *Worldwide Offices* section of *[ni.com/](http://www.ni.com/niglobal) [niglobal](http://www.ni.com/niglobal)* to access the branch office websites, which provide up-to-date contact information, support phone numbers, email addresses, and current events.

#### Where to Go Next

Refer to the following figure for information about other product tasks and associated resources for those tasks.

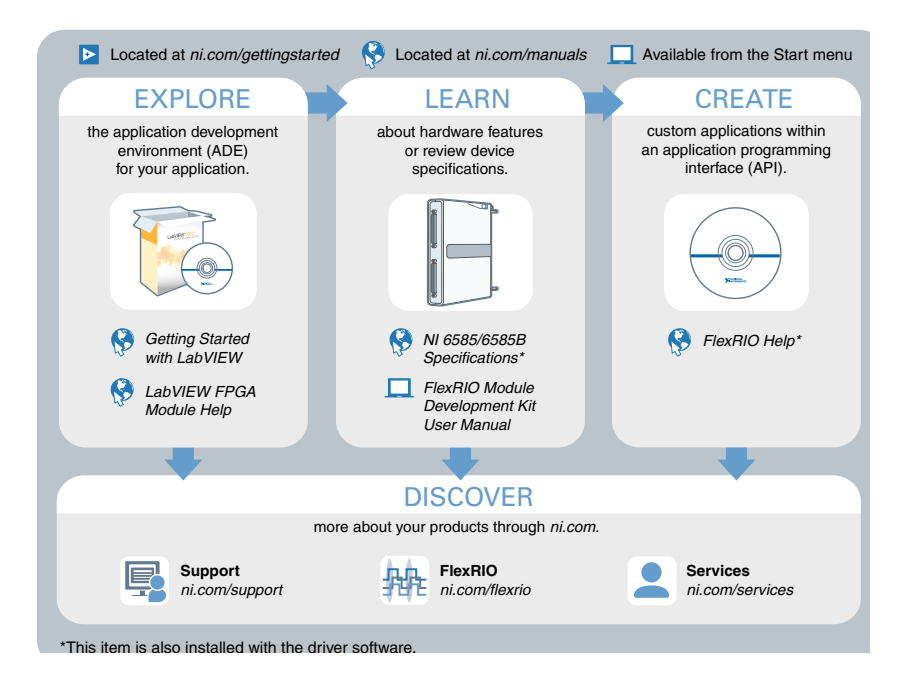

Refer to the NI Trademarks and Logo Guidelines at ni.com/trademarks for information on NI trademarks. Other product and company names mentioned herein are trademarks or trade names of their respective companies. For patents covering NI products/technology, refer to the appropriate location: **Help**»**Patents** in your software, the patents.txt file on your media, or the National Instruments Patent Notice at ni.com/patents. You can find information about end-user license agreements (EULAs) and third-party legal notices in the readme file for your NI product. Refer to the Export Compliance Information at ni.com/ legal/export-compliance for the NI global trade compliance policy and how to obtain relevant HTS codes, ECCNs, and other import/export data. NI MAKES NO EXPRESS OR IMPLIED WARRANTIES AS TO THE ACCURACY OF THE INFORMATION CONTAINED HEREIN AND SHALL NOT BE LIABLE FOR ANY ERRORS. U.S. Government Customers: The data contained in this manual was developed at private expense and is subject to the applicable limited rights and restricted data rights as set forth in FAR 52.227-14, DFAR 252.227-7014, and DFAR 252.227-7015.

© 2015 National Instruments. All rights reserved.